Министерство науки и высшего образования Российской Федерации

Университетский колледж федерального государственного бюджетного образовательного учреждения высшего образования «Оренбургский государственный университет»

Экономико-правовое отделение

# **АДМИНИСТРАТИВНОЕ ПРАВО:**

Административное принуждение, административное правонарушение и административная ответственность

Методические указания

Составитель Л.А. Дегтярева

Рекомендовано к изданию редакционно-издательским советом федерального государственного бюджетного образовательного учреждения высшего образования «Оренбургский государственный университет» для обучающихся по программе среднего профессионального образования по специальности 40.02.01 Право и организация социального обеспечения

## УДК 342.5(075.32) ББК 67.99(2)я723 А31

Рецензент – кандидат юридических наук, доцент, заведующий кафедрой гражданского права и процесса Л.И. Носенко

> **Административное право: административное принуждение, административное правонарушение, административная ответ-**

А31 **ственность**: методические указания / составитель Л.А. Дегтярева; Оренбургский гос. ун-т. – Оренбург: ОГУ, 2021. – 26 с.

Методические указания предназначены для изучения темы административного принуждения, административного правонарушения и административной ответственности при изучении дисциплины «Административное право» в Университетском колледже ОГУ для обучающихся второго и третьего курсов специальности 40.02.01 Право и организация социального обеспечения.

Методические указания составлены с учетом Федерального государственного образовательного стандарта среднего профессионального образования.

> УДК 342.5(075.32) ББК 67.99(2)я723

© Дегтярева Л.А., составление, 2021 © ОГУ, 2021

# Содержание

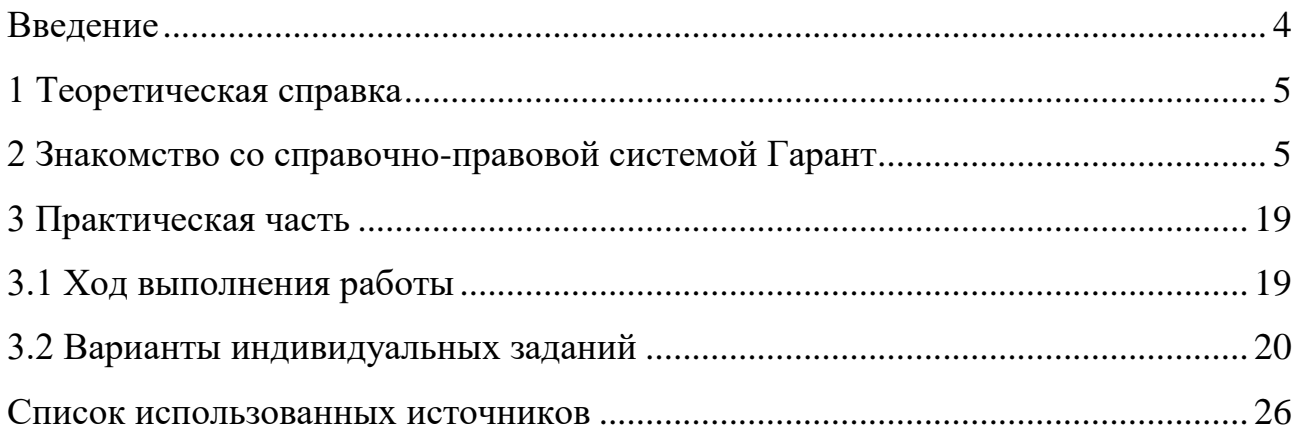

#### **Введение**

<span id="page-3-0"></span>Дисциплина «Административное право» является общепрофессиональной дисциплиной, устанавливающей базовый уровень знаний для освоения других общепрофессиональных и специальных дисциплин.

Главной целью изучения темы является формирование у студентов представления о субъектах административной ответственности, административных правонарушениях иадминистративных наказаниях.

Методические указания включают в себя тематику и вопросы практического занятия, рассматривается работа в справочной системе Гарант, приводятся индивидуальные задания для закрепления полученных навыков и список использованных источников.В ходе подготовки к практическим занятиям необходимо изучить содержание теоретических вопросов, следуя основным положениям методических рекомендаций.

Приступая к выполнению практических заданий, следует внимательно изучить материал, выполнить рассматриваемые примеры.

В результате изучения дисциплины обучающийся должен уметь работать с законодательными и иными нормативными правовыми актами, специальной литературой; анализировать, делать выводы и обосновывать свою точку зрения по административно-правовым отношениям; применять правовые нормы для решения разнообразных практических ситуаций.

Методические указания по проведению практического занятия ориентированы на практическую активизацию теоретических знаний, полученных студентами на лекционных занятиях по дисциплине «Административное право».

# <span id="page-4-0"></span>**1 Теоретическая справка**

Прежде чем приступить к выполнению практического задания необходимо повторить конспект с теоретическими вопросами, выносимыми на защиту работы:

- понятие и структура административной ответственности;

- субъекты административной ответственности;

- административные правонарушения;

- административные наказания.

Рекомендуется следующая схема подготовки к практическому занятию:

1) проработать конспект лекций;

2) прочитать основную и дополнительную литературу, рекомендованную по изучаемой теме;

3) ответить на вопросы плана семинарского занятия;

- 4) выполнить домашнее задание;
- 5) при затруднениях сформулировать вопросы к преподавателю;
- 6) выполнить индивидуальное практическое задание;
- 7) защитить работу.

#### <span id="page-4-1"></span>**2 Знакомство со справочно-правовой системой Гарант**

Справочно-правовая система Гарант программное приложение для компьютера, в котором содержится полная, подвергнутая систематизации и постоянно обновляемая законодательная информация.Документы, подгружаемые в систему, проходят обязательную юридическую обработку, в системе предусмотрены разнообразные виды поиска и аналитические функции, которые позволяют найти документ или статью на актуальный источник для решения различных юридических вопросов.

Работа системы Гарант начинается со стартового окна, в котором вам необходимо выбрать Интернет-версию или настольную версию системы. Интернет-версия предлагает расширенный объем информационных материалов, так как облачные технологии позволяют хранить большие массивы данных.

Для выполнения практического задания можно воспользоваться любым браузером. На рисунке 1 приведен пример использования браузера Яндекс для поиска системы Гарант.

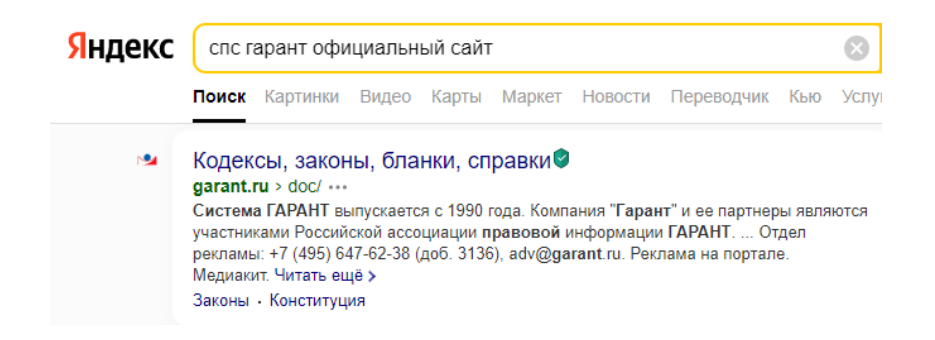

Рисунок 1 – Запуск интернет-версии системы Гарант

Далее переходим по ссылке на официальный сайт информационноправового портала Гарант (рисунок 2),нажимаем кнопку «Интернет-версия системы ГАРАНТ». Также перейти на официальный сайт можно по ссылке [https://www.garant.ru/,](https://www.garant.ru/) введенной в поисковой строке вашего браузера.

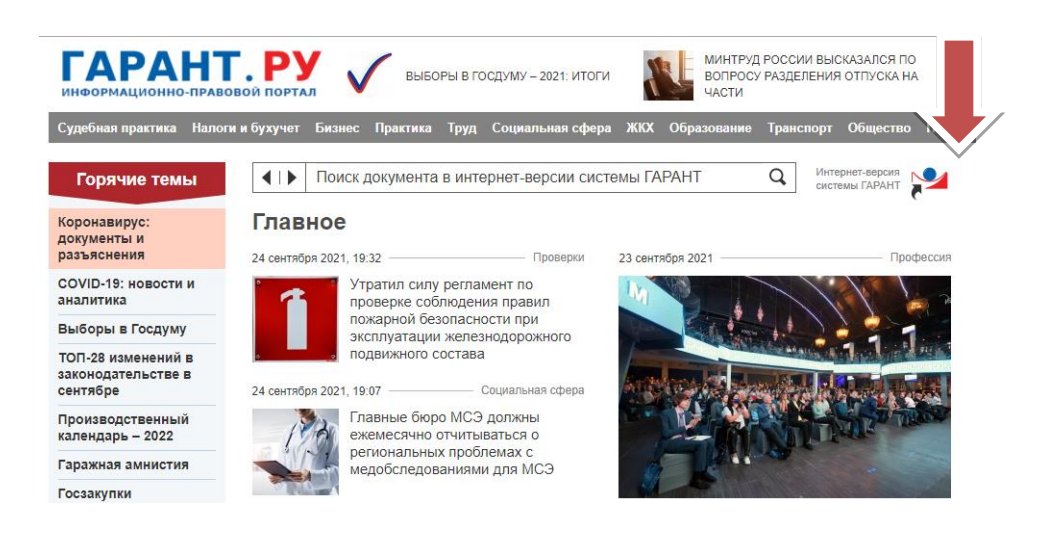

Рисунок 2 – Переход в интернет-версию системы Гарант

Переходим в рабочее окно системы Гарант, которое включает в себя целый комплекс для специалистов в юридической области (рисунок 3).

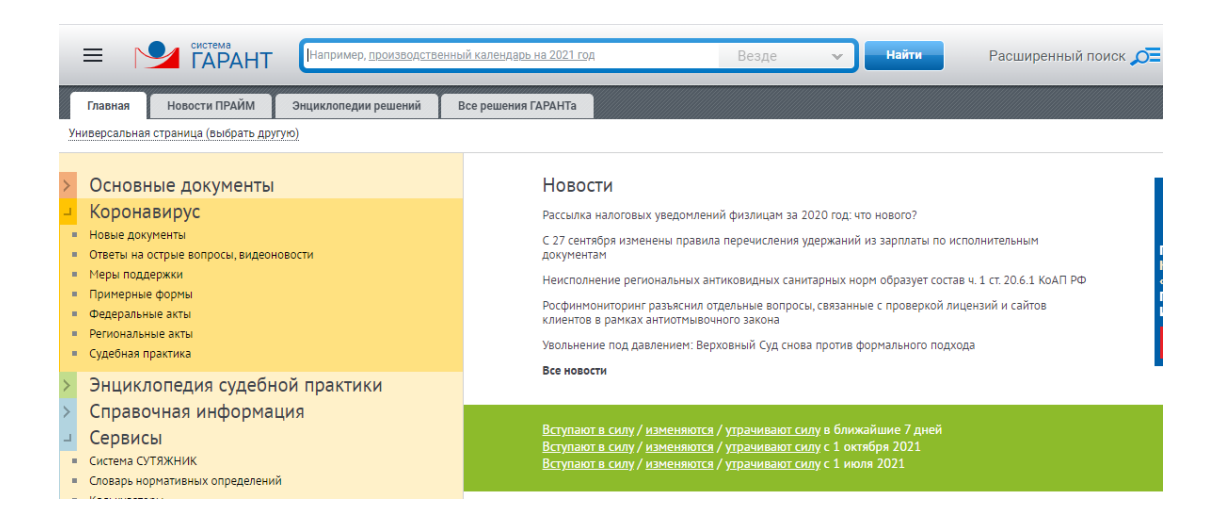

Рисунок 3 – Главное окно интернет-версии системы Гарант

В левом верхнем углу главной страницы расположена кнопка с тремя полосками (рисунок 4), которая позволяет вывести дополнительное диалоговое окно. В этом меню нам могут понадобиться интернет-семинары, производственные календари, но хочется обратить внимание на вкладку «Формы документов», которые понадобятся при оформлении различных видов документов, оформляемых по шаблону.

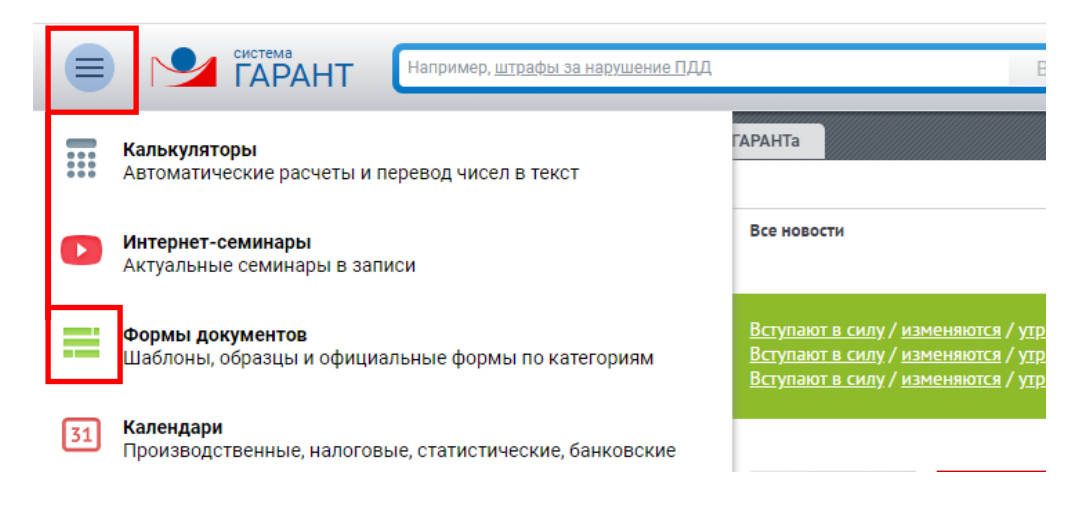

Рисунок 4 – Использование форм документов

Далее открывается окно выбора необходимой категории документов (рисунки 5, 6).

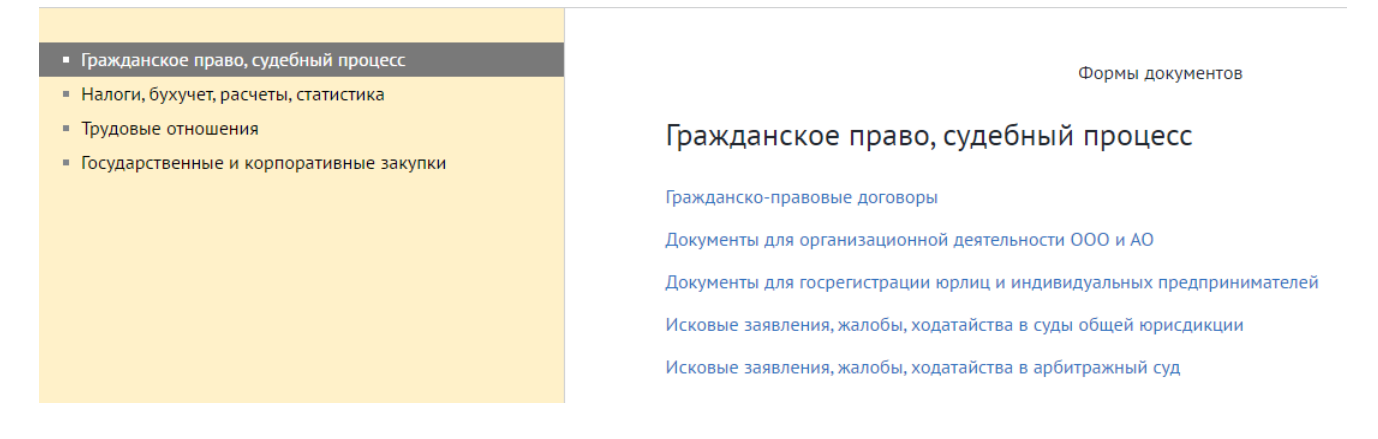

Рисунок 5 – Выбор документа из категории гражданское право, судебный процесс

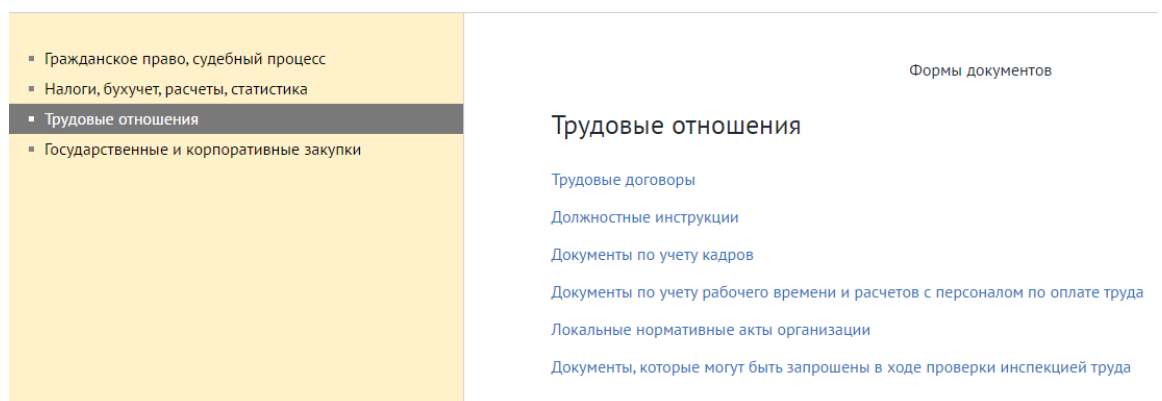

Рисунок 6 – Выбор документа из категории трудовые отношения

Выбрав в левой части экрана категорию раскрывается список возможных видов документов. Далее можно выбрать документ, шаблон которого скачивается в любом удобном формате для дальнейшего заполнения и приводится пример правильного заполнения документа. На все документы указывают гиперссылки, также слева имеется область навигации в виде оглавления (рисунок 7).

| • Оглавление                                                                                     | Документ                                                                                                | О документе |                                                                             |                    | <b>西 A+ A+ 日息</b> 。                                        |  |  |
|--------------------------------------------------------------------------------------------------|----------------------------------------------------------------------------------------------------|-------------|-----------------------------------------------------------------------------|--------------------|------------------------------------------------------------|--|--|
| □<br>Фильтр                                                                                      | Заполняемые формы первичной учетной документации (подготовлено экспертами компании "Гарант")<br>Полезен |             |                                                                             |                    |                                                            |  |  |
| Свернуть                                                                                         | Унифицированные формы первичной учетной документации по учету кадров                                    |             |                                                                             |                    |                                                            |  |  |
| Учет кадров                                                                                      |                                                                                                    | 0301001     | Приказ (распоряжение) о приеме работника на<br>paбory                       | $T-1$              | Постановление<br>Госкомстата<br>РФ от 5 января 2004 г. N 1 |  |  |
| Учет рабочего времени и расчетов с персоналом<br>Учет основных средств и нематериальных активо   |                                                                                                    | 0301015     | Приказ (распоряжение) о приеме работников на<br>paбory                      | $T-1a$             | Постановление Госкомстата<br>РФ от 5 января 2004 г. N 1    |  |  |
| Учет кассовых операций<br>Учет материалов                                                        |                                                                                                    | 0301002     | Личная карточка работника                                                   | $T-2$              | Постановление Госкомстата<br>РФ от 5 января 2004 г. N 1    |  |  |
| Учет результатов инвентаризации<br>Учет малоценных и быстроизнашивающихся пред                   |                                                                                                    | 0301016     | Личная<br>карточка<br>государственного<br>(муниципального) служащего        | $T-2\Gamma C$ (MC) | Постановление Госкомстата<br>РФ от 5 января 2004 г. N 1    |  |  |
| Учет продукции, товарно-материальных ценносте<br>Учет работ в капитальном строительстве и ремон- |                                                                                                    | 0301017     | Штатное расписание                                                          | $T-3$              | Постановление Госкомстата<br>РФ от 5 января 2004 г. N 1    |  |  |
| Учет сельскохозяйственной продукции и сырья<br>Учет торговых операций операций с применение:     |                                                                                                    | 0301003     | Учетная<br>карточка<br>научного.<br>научно-<br>педагогического работника    | $T-4$              | Постановление Госкомстата<br>РФ от 5 января 2004 г. N 1    |  |  |
| Учет торговых операций (общие)<br>Учет торговых операций при продаже товаров в к                 |                                                                                                    | 0301004     | Приказ (распоряжение) о переводе работника<br>на другую работу              | $T-5$              | Постановление Госкомстата<br>РФ от 5 января 2004 г. N 1    |  |  |
| Учет торговых операций в комиссионной торговл<br>Учет торговых операций в общественном питани    |                                                                                                    | 0301018     | Приказ (распоряжение) о переводе работников<br>на другую работу             | $T-5a$             | Постановление Госкомстата<br>РФ от 5 января 2004 г. N 1    |  |  |
| Учет работы строительных машин и механизмов<br>Учет работ в автомобильном транспорте             |                                                                                                    | 0301005     | Приказ<br>(распоряжение)<br>предоставлении<br>$\Omega$<br>отпуска работнику | $T-6$              | Постановление Госкомстата<br>РФ от 5 января 2004 г. N 1    |  |  |
|                                                                                                  |                                                                                                    |             |                                                                             |                    |                                                            |  |  |

Рисунок 7 – Поиск документа

Все ссылки на документы активные и позволяют не только открыть сам документ, но и дается отсылка на правоустанавливающий документ. При нажатии на гиперссылку на экране открывается сам документ и дополнительные ссылки на скачивание формы документа в любом удобном редакторе, а также образец ее заполнения (рисунки 8, 9, 10, 11).

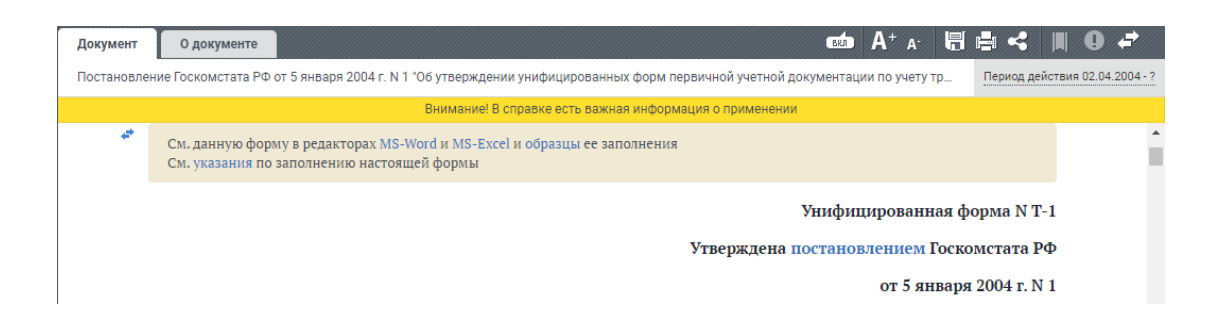

Рисунок 8 – Искомый документ

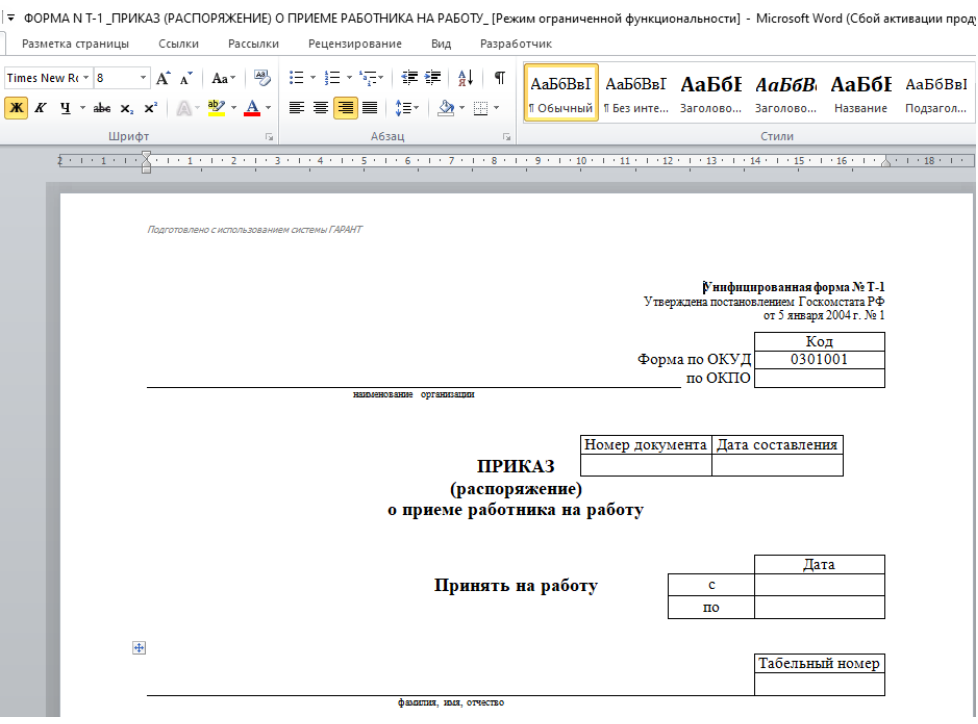

Рисунок 9 – Шаблон документа в формате текстового документа

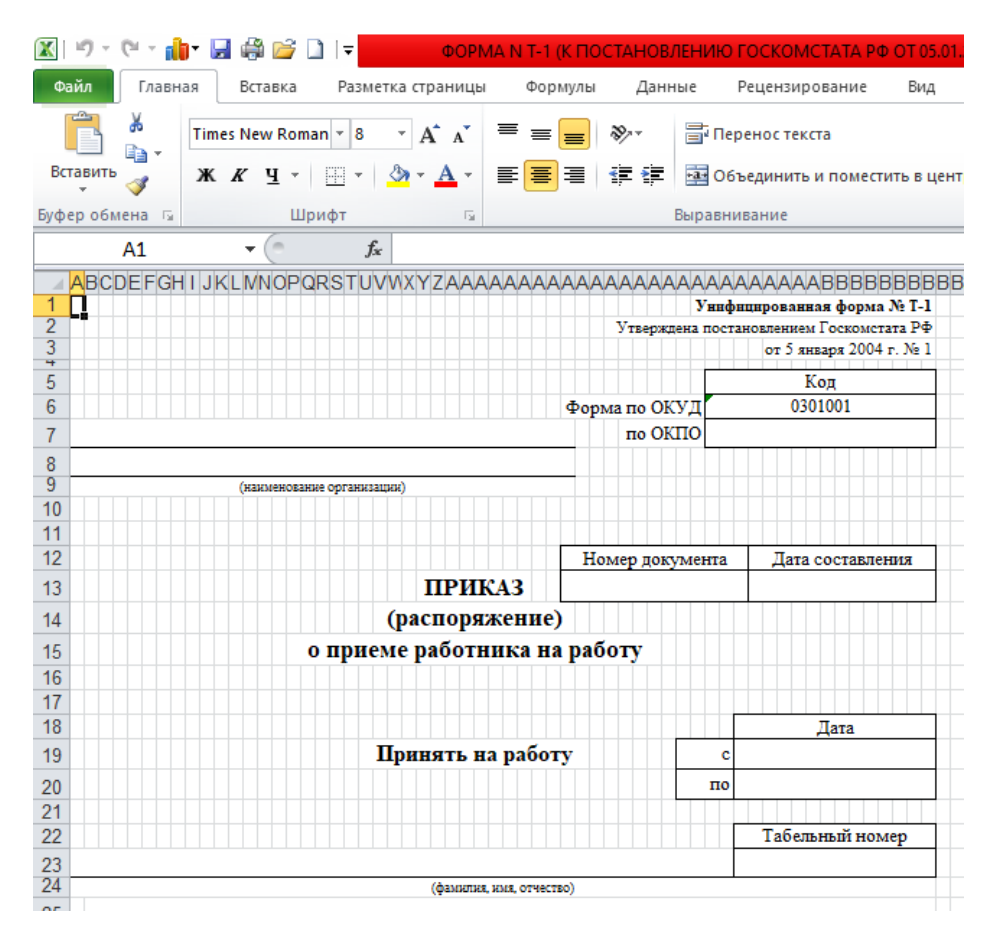

Рисунок 10 –Шаблон документа в формате табличного документа

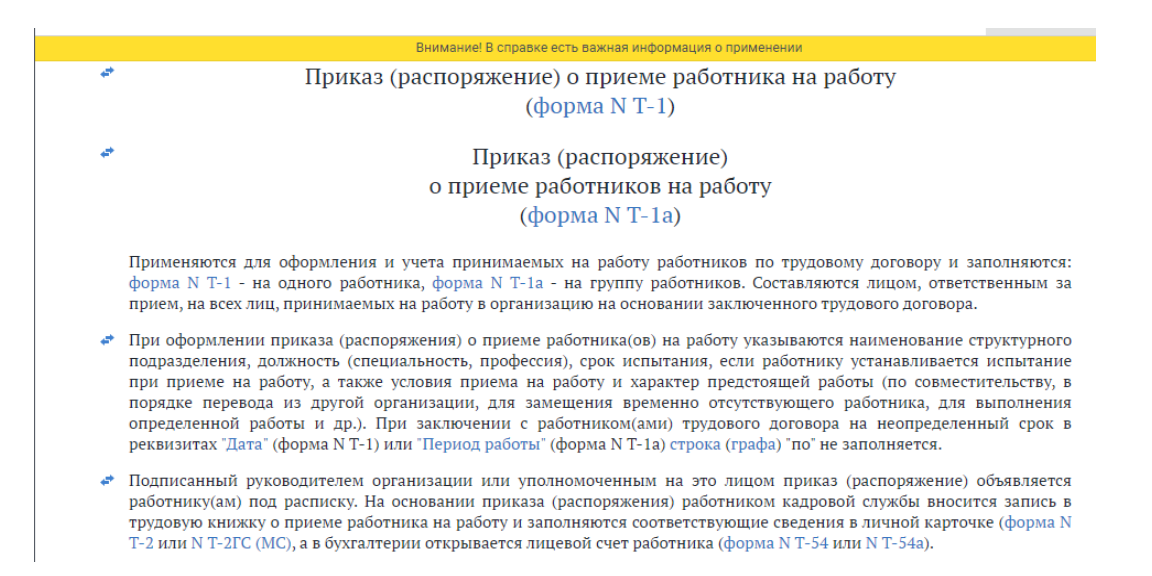

Рисунок 11 – Указания по заполнению бланка документа

На главной странице также можно переключиться на новости, выбрать энциклопедию решений различных юридических ситуаций или воспользоваться различными видами поиска информации. Для этого можно воспользоваться поисковой строкой или кнопкой «Расширенный поиск» если через базовый поиск информации не достаточно.

Рассмотрим разные виды поиска, которыми можно воспользоваться, чтобы выполнить практическую работу и найти ответ на поставленный вопрос.

Базовый поиск представляет собой поле поисковой строки, начиная вводить интересующую нас информацию система предлагает выбрать нужны вариант при помощи мыши (рисунок 12).

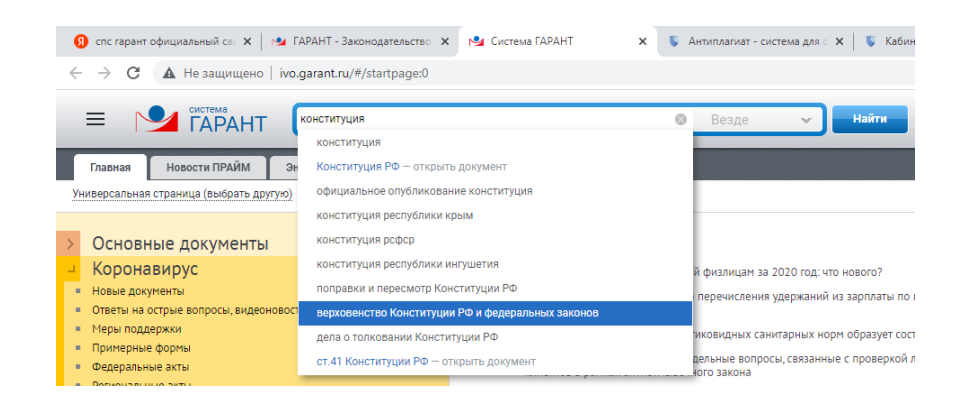

# Рисунок 12 – Базовый поиск

При выборе строки «Открыть документ» переходим в открытый документ

с удобной областью навигации. Можно читать документ полностью или через область навигации перейти к нужному разделу, части или главе. Также в строке базового поиска появляется кнопка «В документе» или «Везде». Эта кнопка позволяет производить поиск по документу нужного контекста (рисунок 13).

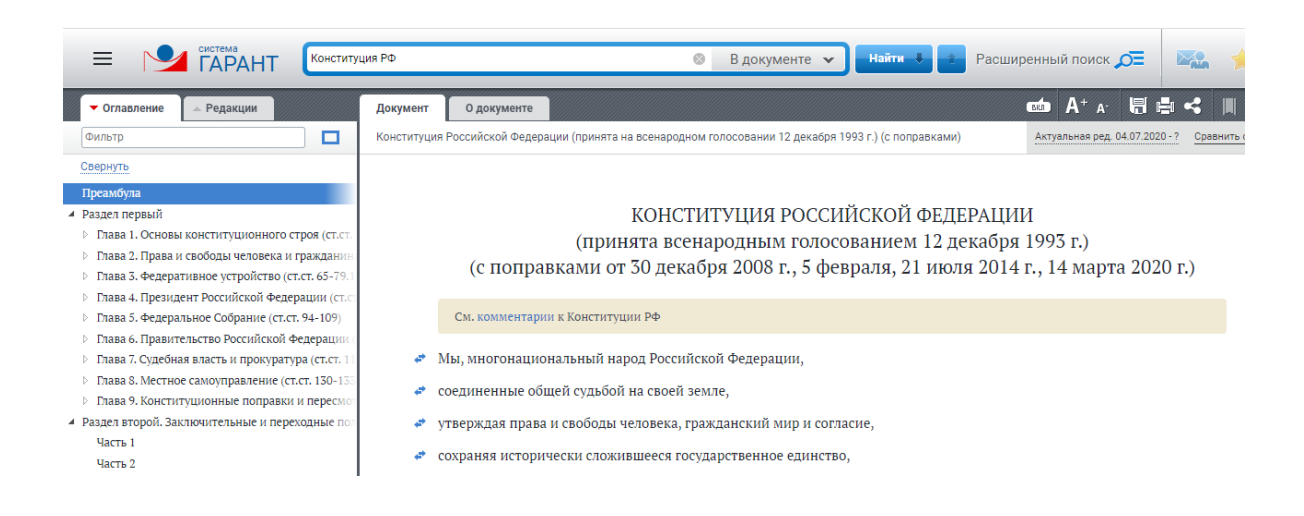

Рисунок 13 – Работа с документом через базовый поиск

Если при поиске документа мы не выбираем строчку «Открыть документ», то система выводит список документов, в которых встречается искомая комбинация (рисунок 14).

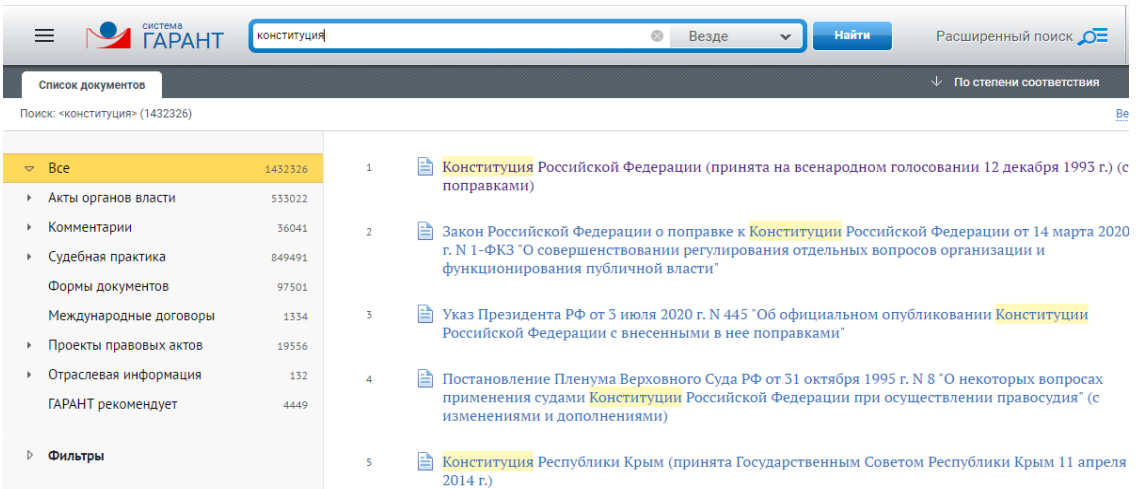

Рисунок 14 – Список документов, найденных через базовый поиск В найденном списке выделяются искомые слова и область навигации меняется на фильтр,которым можно воспользоваться для дальнейшего поиска нужного документа.

Также можно воспользоваться расширенным поиском, представленным на рисунке 15. Можно осуществлять поиск по реквизитам, по судебной практике, по ситуации, по публикации.

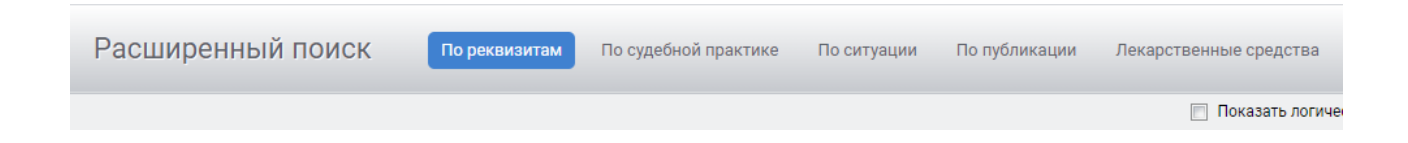

Рисунок 15 – Расширенный поиск

При использовании поиска по реквизитам (для примера возьмем номер документа) выходит дополнительное окно – список документов, подходящих к искомому критерию (рисунки16, 17), если вы точно знаете номер документа, то найти его будет просто, также можно выставить диапазон дат издания документа.

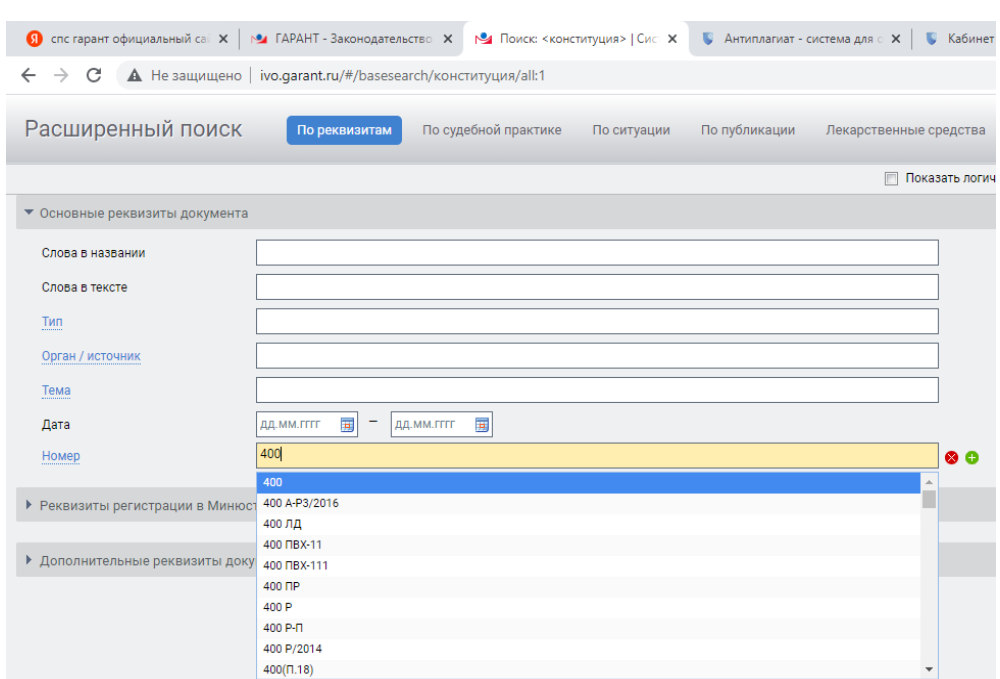

Рисунок 16 – Поиск по реквизитам

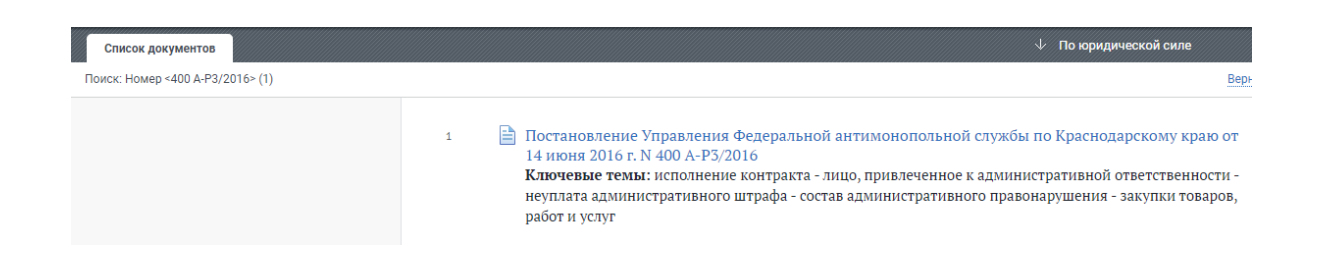

Рисунок 17 – Результат поиска по реквизитам документа с номером 400- А-Р3/2016

При осуществлении поиска по дате нужно учитывать начальный период поиска и конечный. Поиск можно осуществлять с определенной даты до сегодняшнего дня или за определенный месяц или год. Если вы знаете конкретную дату, то начальная и конечная дата в поле поиска должны совпадать. В поиске по реквизитам можно вводить все реквизиты, которые вы знаете по документу, тогда документ найдется быстрее.

При использовании расширенного поиска «По судебной практике» открываются дополнительные реквизиты для поиска (рисунок 18).

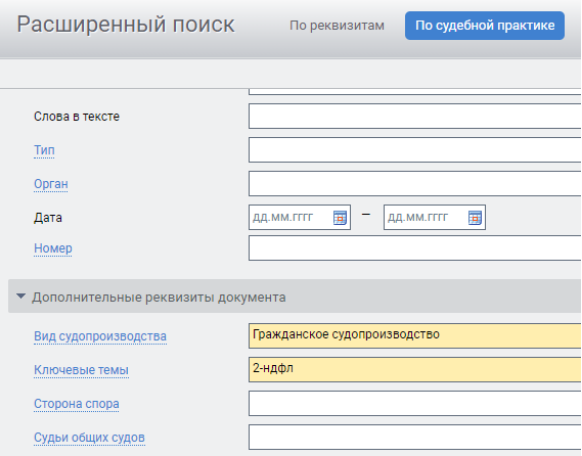

Рисунок 18 – Поиск по судебной практике

Если вы затрудняетесь в определении названия вида судопроизводства или не можете определить ключевые темы для поиска, можно воспользоваться гиперссылкой, которая открывает список дополнительных материалов при нажатии, например, на слова «Вид судопроизводства» (рисунок 19).

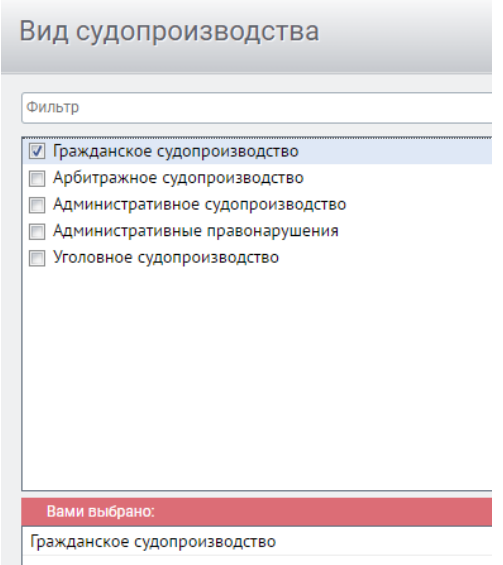

Рисунок 19 – Поиск по судебной практике

При использовании поиска по ситуации появляется перечень вопросов различной тематики, отсортированных по алфавиту, выбранные темы отображаются в нижней части поискового поля (рисунок 20). Можно выбрать одну тему или несколько одновременно.

| Расширенный поиск                          | По реквизитам | По судебной практике | По ситуации |
|--------------------------------------------|---------------|----------------------|-------------|
| Фильтр                                     |               |                      |             |
| $\blacktriangleright$ $\blacksquare$ ABAHC |               |                      |             |
| ▶ ■ Авария                                 |               |                      |             |
| ▶ △ Авиация                                |               |                      |             |
| ▶ ■ Автомобиль                             |               |                      |             |
| ▶ ■ Автомобильные дороги                   |               |                      |             |
| ▶ ■ Авторское право                        |               |                      |             |
| ▶ ■ Авторское право. Программы для ЭВМ     |               |                      |             |
| • В Автострахование                        |               |                      |             |
| ▶ □ Адвокат, защитник                      |               |                      |             |
| • • Административная ответственность       |               |                      |             |
| • И Административное наказание             |               |                      |             |
| ▶ И Административное судопроизводство      |               |                      |             |
| ▶ ■ Аккредитация                           |               |                      |             |
| Вами выбрано:                              |               |                      |             |
| Административное наказание                 |               |                      |             |
| Административное судопроизводство          |               |                      |             |

Рисунок 20 – Поиск по ситуации

Выбрав тему необходимо нажать на кнопку «Найти», появляется список

документов, соответствующих запросу (рисунок 21). В нашем случае их 42, что является достаточно много для поиска нужной информации. Для сокращения времени обработки запроса и поиска информации предусмотрены дополнительные фильтры, с помощью которых вы можете уточнить информацию по искомому документу, уменьшив тем самым количество найденных документов.

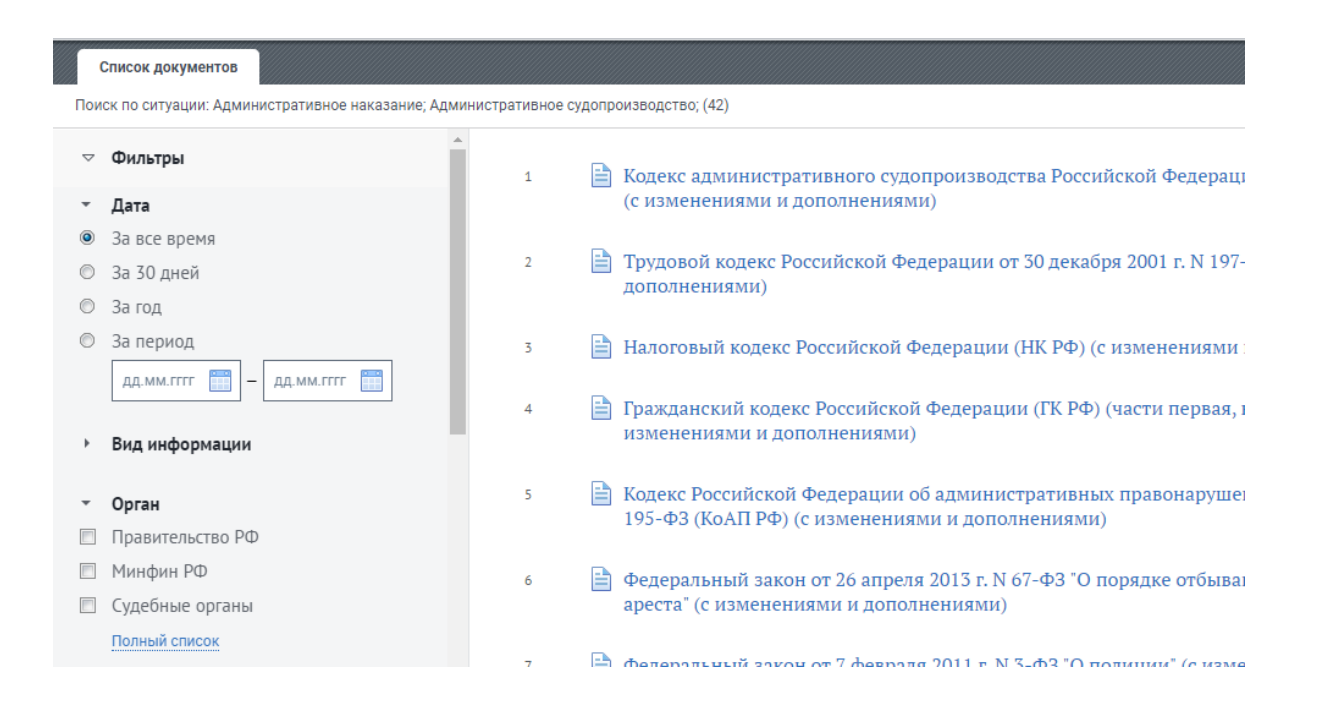

#### Рисунок 21 – Использование фильтров при поиске по ситуации

При использовании поиска по публикации открывается диалоговое окно, в котором отображен список источников для поиска информации (рисунок 22). В списке данные по журналам и газетам, в которых публиковались статья с рассмотрением юридических вопросов, комментариев или споров. Также как и в поиске по ситуации можно выбрать один или несколько журналов одновременно.

| Расширенный поиск<br>По судебной практике<br>По реквизитам<br>По ситуации                                                                                                    | По публикации |
|----------------------------------------------------------------------------------------------------|---------------|
| Фильтр                                                                                                    |               |
| • Журнал "Законодательство"<br>▶ ■ Журнал "Garant Science Discussion Board on Legal, Accounting and Auditing"<br>▶ □ Журнал "Актуальная бухгалтерия"<br>▶ ■ Журнал "Акционерное общество: вопросы корпоративного управления"<br>▶ ■ Журнал "Арбитражное правосудие в России"<br>▶ ■ Журнал "Автономные организации: бухгалтерский учет и налогообложение"<br>▶ 图 Журнал "Автономные учреждения: акты и комментарии для бухгалтера"<br>• • Журнал "Автономные учреждения: бухгалтерский учет и налогообложение"<br>▶ 图 Журнал "Аграрное и земельное право"<br>▶ ■ Журнал "Адвокат"<br>▶ ■ Журнал "Адвокатская практика" |               |
| ▶ ■ Журнал "Административное право"<br>• Журнал "Административное право и процесс"                                                                                                    |               |
| Вами выбрано:                                                                                                    |               |

Рисунок 22 – Поиск по публикации

Если вам известен год издания или конкретный номер журнала или газеты, вы можете воспользоваться списком, который открывается при нажатии на стрелочку возле названия журнала (рисунок 23, 24, 25). Также стрелочками можно воспользоваться при выборе года или месяца, и, найдя нужный журнал (рисунок 26), поставить на нем галочку и нажать кнопку «Найти».

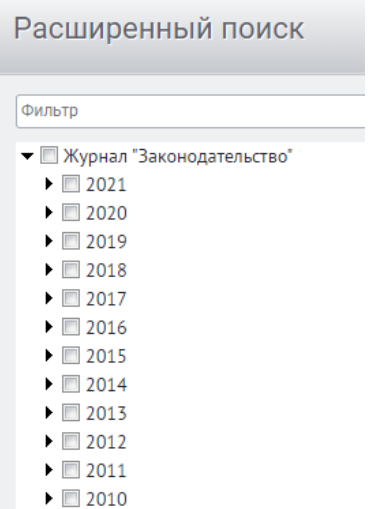

Рисунок 23 – Первый этап осуществления поиска по публикации (выбор года)

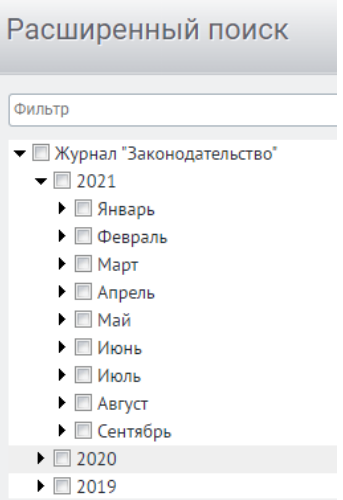

Рисунок 24 – Второй этап осуществления поиска по публикации (выбор месяца)

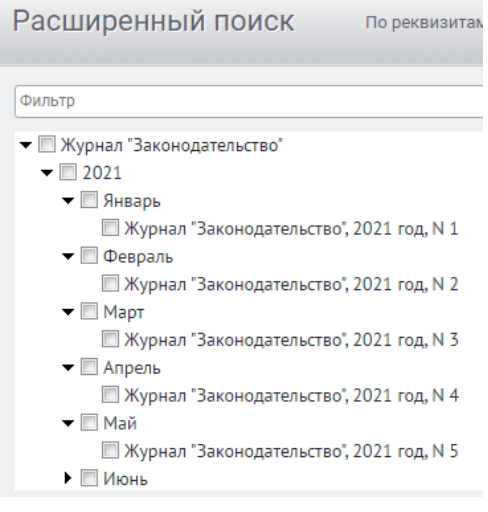

Рисунок 25 – Третий этап осуществления поиска по публикации (выбор номера журнала)

Появятся статьи, которые были написаны в данном журнале (рисунок 26) и далее через фильтр, похожий на фильтр в поиске по ситуации, можно ввести уточняющие данные или прочитать все статьи, которые вышли по запросу.

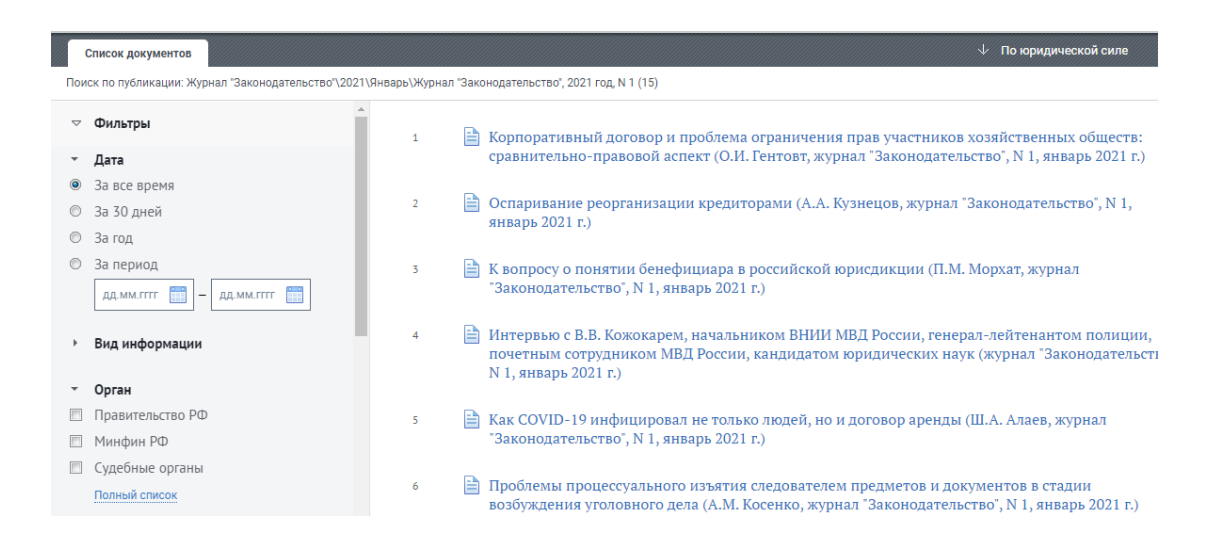

Рисунок 26 – Результат поиска по публикации

# <span id="page-18-0"></span>**3 Практическая часть**

## <span id="page-18-1"></span>**3.1 Ход выполнения работы**

1) Изучить теоретическийматериал по справочно-правовой системе Гарант.

2) Выполнить индивидуальное задание, согласно номеру своего варианта (по номеру журнала учебной группы) – при подготовке ответа на вопрос воспользоваться СПС Гарант.

3) Защитить выполненное практическое задание, обосновав свой ответ соответствующим документом.

#### <span id="page-19-0"></span>**3.2 Варианты индивидуальных заданий**

Вариант 1.

Используя базовый поиск найдите ответ на вопрос: Как соотносятся понятия «правоотношение» и «юридическая (административная) ответственность»? Каким еще видом поиска можно воспользоваться, чтобы найти ответ на поставленный вопрос? Рассмотрите все возможные варианты поиска по поставленному вопросу.

Вариант 2.

Используя поиск по ситуации найдите ответ на вопрос: В каких случаях наступает административная ответственность? Каким еще видом поиска можно воспользоваться, чтобы найти ответ на поставленный вопрос? Рассмотрите все возможные варианты поиска по поставленному вопросу.

Вариант 3.

Используя базовый поиск найдите ответ на вопрос: Возможна ли административная ответственность без вины? Каким еще видом поиска можно воспользоваться, чтобы найти ответ на поставленный вопрос? Рассмотрите все возможные варианты поиска по поставленному вопросу.

Вариант 4.

Используя поиск по ситуации найдите ответ на вопрос: Можно ли привлечь к административной ответственности за бездействие? Каким еще видом поиска можно воспользоваться, чтобы найти ответ на поставленный вопрос? Рассмотрите все возможные варианты поиска по поставленному вопросу.

Вариант 5.

Используя базовый поиск найдите ответ на вопрос: Можно ли применение мер административного пресечения считать применением административной ответственности? Каким еще видом поиска можно воспользоваться, чтобы найти ответ на поставленный вопрос? Рассмотрите все возможные варианты

поиска по поставленному вопросу.

Вариант 6.

Используя поиск по ситуации найдите ответ на вопрос: Каковы основные правила квалификации административных деяний для привлечения к административной ответственности? Каким еще видом поиска можно воспользоваться, чтобы найти ответ на поставленный вопрос? Рассмотрите все возможные варианты поиска по поставленному вопросу.

Вариант 7.

Используя базовый поиск найдите ответ на вопрос: К каким категориям лиц не применяется административная ответственность? Каким еще видом поиска можно воспользоваться, чтобы найти ответ на поставленный вопрос? Рассмотрите все возможные варианты поиска по поставленному вопросу.

Вариант 8.

Используя поиск по ситуации найдите ответ на вопрос: На основе каких критериев созданы главы особенной части КоАП РФ? Каким еще видом поиска можно воспользоваться, чтобы найти ответ на поставленный вопрос? Рассмотрите все возможные варианты поиска по поставленному вопросу.

Вариант 9.

Используя базовый поиск найдите ответ на вопрос: Можно ли за одно деяние подвергнуть административной и дисциплинарной ответственности одновременно? Каким еще видом поиска можно воспользоваться, чтобы найти ответ на поставленный вопрос? Рассмотрите все возможные варианты поиска по поставленному вопросу.

Вариант 10.

Используя поиск по ситуации найдите ответ на вопрос: Можно ли за одно деяние подвергнуть административной и гражданской ответственности одновременно? Каким еще видом поиска можно воспользоваться, чтобы найти ответ на поставленный вопрос? Рассмотрите все возможные варианты поиска по поставленному вопросу.

Вариант 11.

Используя базовый поиск найдите ответ на вопрос: Используя базовый поиск найдите ответ на вопрос: Что такое административное правонарушение? Каким еще видом поиска можно воспользоваться, чтобы найти ответ на поставленный вопрос? Рассмотрите все возможные варианты поиска по поставленному вопросу.

Вариант 12.

Используя поиск по ситуации найдите ответ на вопрос: Назовите признаки административного правонарушения? Каким еще видом поиска можно воспользоваться, чтобы найти ответ на поставленный вопрос? Рассмотрите все возможные варианты поиска по поставленному вопросу.

Вариант 13.

Используя базовый поиск найдите ответ на вопрос: Укажите понятие, элементы и виды состава административного правонарушения. Каким еще видом поиска можно воспользоваться, чтобы найти ответ на поставленный вопрос? Рассмотрите все возможные варианты поиска по поставленному вопросу.

Вариант 14.

Используя поиск по ситуации найдите ответ на вопрос: Значение объекта административного правонарушения. Каким еще видом поиска можно воспользоваться, чтобы найти ответ на поставленный вопрос? Рассмотрите все возможные варианты поиска по поставленному вопросу.

Вариант 15.

Используя базовый поиск найдите ответ на вопрос: Назовите обязательные элементы объективной стороны административного правонарушения. Каким еще видом поиска можно воспользоваться, чтобы найти ответ на поставленный вопрос? Рассмотрите все возможные варианты поиска по поставленному вопросу.

Вариант 16.

Используя поиск по ситуации найдите ответ на вопрос: Что такое при-

чинно-следственная связь?Каким еще видом поиска можно воспользоваться, чтобы найти ответ на поставленный вопрос? Рассмотрите все возможные варианты поиска по поставленному вопросу.

Вариант 17.

Используя базовый поиск найдите ответ на вопрос: Кто является субъектом административного правонарушения? Каким еще видом поиска можно воспользоваться, чтобы найти ответ на поставленный вопрос? Рассмотрите все возможные варианты поиска по поставленному вопросу.

Вариант 18.

Используя поиск по ситуации найдите ответ на вопрос: Что такое субъективная сторона административного правонарушения?Каким еще видом поиска можно воспользоваться, чтобы найти ответ на поставленный вопрос? Рассмотрите все возможные варианты поиска по поставленному вопросу.

Вариант 19.

Используя базовый поиск найдите ответ на вопрос: Назовите виды административных правонарушений. Каким еще видом поиска можно воспользоваться, чтобы найти ответ на поставленный вопрос? Рассмотрите все возможные варианты поиска по поставленному вопросу.

Вариант 20.

Используя поиск по ситуации найдите ответ на вопрос: В чем отличие административного правонарушения от преступления? Каким еще видом поиска можно воспользоваться, чтобы найти ответ на поставленный вопрос? Рассмотрите все возможные варианты поиска по поставленному вопросу.

Вариант 21.

Используя базовый поиск найдите ответ на вопрос: Используя базовый поиск найдите ответ на вопрос: Что такое административное наказание? Каким еще видом поиска можно воспользоваться, чтобы найти ответ на поставленный вопрос? Рассмотрите все возможные варианты поиска по поставленному вопросу.

Вариант 22.

Используя поиск по ситуации найдите ответ на вопрос: Назовите признаки административного наказания? Каким еще видом поиска можно воспользоваться, чтобы найти ответ на поставленный вопрос? Рассмотрите все возможные варианты поиска по поставленному вопросу.

Вариант 23.

Используя базовый поиск найдите ответ на вопрос: Какие различают виды административных наказаний? Каким еще видом поиска можно воспользоваться, чтобы найти ответ на поставленный вопрос? Рассмотрите все возможные варианты поиска по поставленному вопросу.

Вариант 24.

Используя поиск по ситуации найдите ответ на вопрос: Какие административные наказания могут применяться только в качестве основных? Каким еще видом поиска можно воспользоваться, чтобы найти ответ на поставленный вопрос? Рассмотрите все возможные варианты поиска по поставленному вопросу.

Вариант 25.

Используя базовый поиск найдите ответ на вопрос: Что такое административный штраф? Каким еще видом поиска можно воспользоваться, чтобы найти ответ на поставленный вопрос? Рассмотрите все возможные варианты поиска по поставленному вопросу.

Вариант 26.

Используя поиск по ситуации найдите ответ на вопрос: Укажите минимальный и максимальный размеры штрафа. Каким еще видом поиска можно воспользоваться, чтобы найти ответ на поставленный вопрос? Рассмотрите все возможные варианты поиска по поставленному вопросу.

Вариант 27.

Используя базовый поиск найдите ответ на вопрос: Что такое административный арест? Каким еще видом поиска можно воспользоваться, чтобы

найти ответ на поставленный вопрос? Рассмотрите все возможные варианты поиска по поставленному вопросу.

Вариант 28.

Используя поиск по ситуации найдите ответ на вопрос: Какие обстоятельства учитываются при назначении административного наказания физическому лицу? Каким еще видом поиска можно воспользоваться, чтобы найти ответ на поставленный вопрос? Рассмотрите все возможные варианты поиска по поставленному вопросу.

Вариант 29.

Используя базовый поиск найдите ответ на вопрос: Что такое дисквалификация? Каким еще видом поиска можно воспользоваться, чтобы найти ответ на поставленный вопрос? Рассмотрите все возможные варианты поиска по поставленному вопросу.

Вариант 30.

Используя поиск по ситуации найдите ответ на вопрос: Какие виды административного наказания назначаются только судьей? Каким еще видом поиска можно воспользоваться, чтобы найти ответ на поставленный вопрос? Рассмотрите все возможные варианты поиска по поставленному вопросу.

#### **Список использованных источников**

<span id="page-25-0"></span>1 Миронов, А. Н. Административное право : учебник / А.Н. Миронов. — 3-е изд., перераб. и доп. — Москва : ФОРУМ : ИНФРА-М, 2021. — 320 с. — (Среднее профессиональное образование). - ISBN 978-5-8199-0726-9.

2 Россинский, Б. В. Административное право: учебник / Б. В. Россинский, Ю. Н. Старилов, - 6-е изд., пересмотр. - Москва : Норма :ИНФРА-М, 2020. - 640 с. - (Высшее образование:Специалитет). - ISBN 978-5-16-108822-7.

3 Губарева, Т. И. Административное право : учебное пособие / Т.И. Губарева, А.И. Трусов. — Москва : ИНФРА-М, 2021. — 481 с. — (Среднее профессиональное образование). — DOI 10.12737/981715. - ISBN 978-5-16-014475-7.

4Малолеткина, Н. С. Административное право : курс лекций / Н. С. Малолеткина, П. С. Солоницын. - Самара : Самарский юридический институт ФСИН России, 2019. - 99 с. - ISBN 978-5-91612-281-7.

5 Соколов, А. Ю. Административное право РФ: учебник для бакалавров / А.Ю. Соколов. - Москва :Юр.Норма, НИЦ ИНФРА-М, 2018. - 352 с. ISBN 978- 5-91768-717-9.